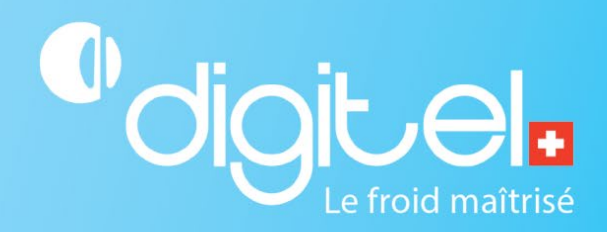

# VERIFICATION DE LA COMMUNICATION AVEC L'UNITÉ CENTRALE DC58

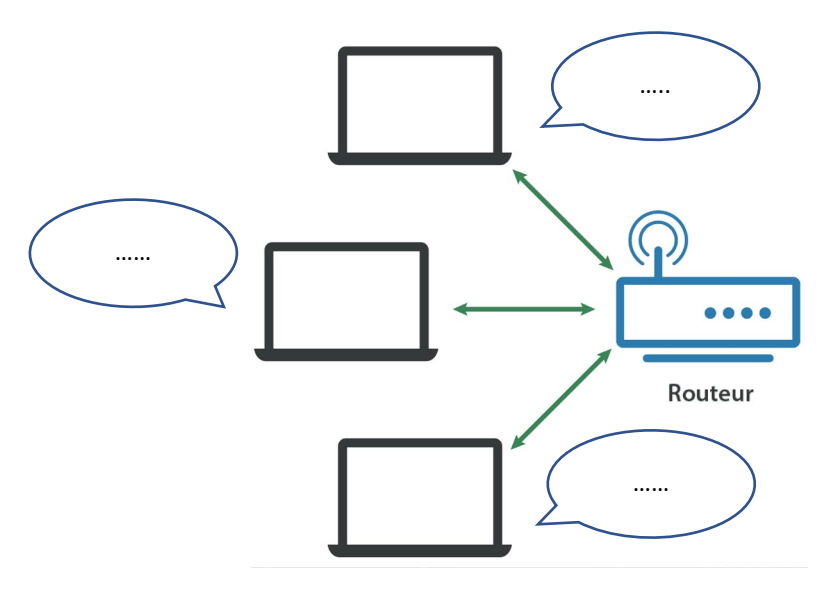

Document non contractuel

Digitel SA

Tous droits réservés.Tous droits réservés.

17/01/2024

## 1. CHAMP D'APPLICATION

Cette procédure de test permet de vérifier la bonne communication entre un PC et une unité centrale.

### **2. ENVIRONNEMENT**

Effectuer l'un des deux branchements suivants :

Branchement au réseau de l'entreprise Branchement en direct

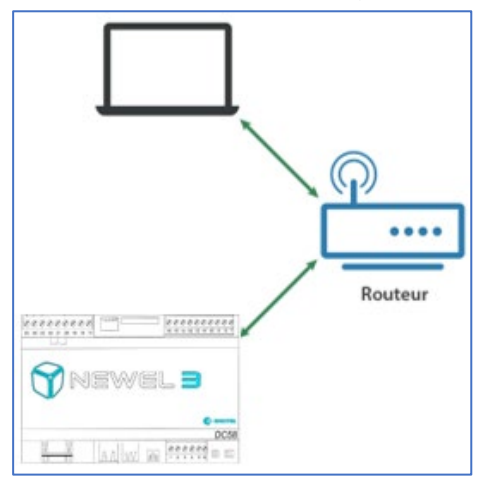

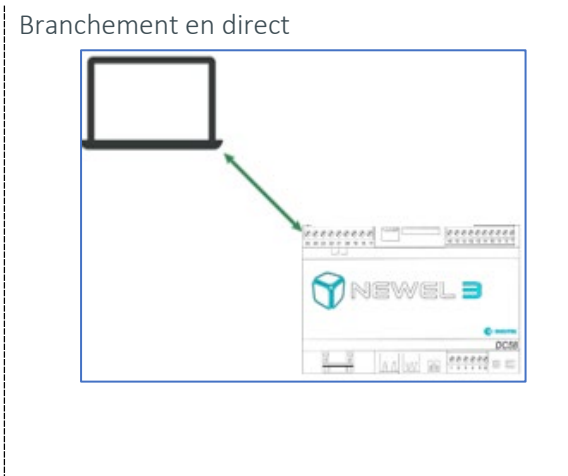

#### **3. MARCHE À SUIVRE**

#### Important :

- Vous devez connaître l'adresse IP de votre unité centrale avant de continuer.
- Il faut que votre PC soit dans le même réseau que l'unité centrale pour réaliser ce test.
- 1. Dans l'explorateur Windows, chercher l'application « Invite de commandes ».

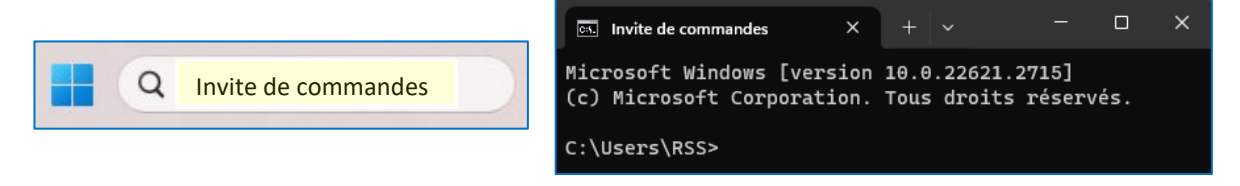

2. Dans l'application « Invite de commandes », taper la commande « ping *<Adresse IP unité centrale>* ».

C:\Users\RSS>ping 192.168.20.35

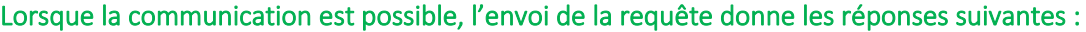

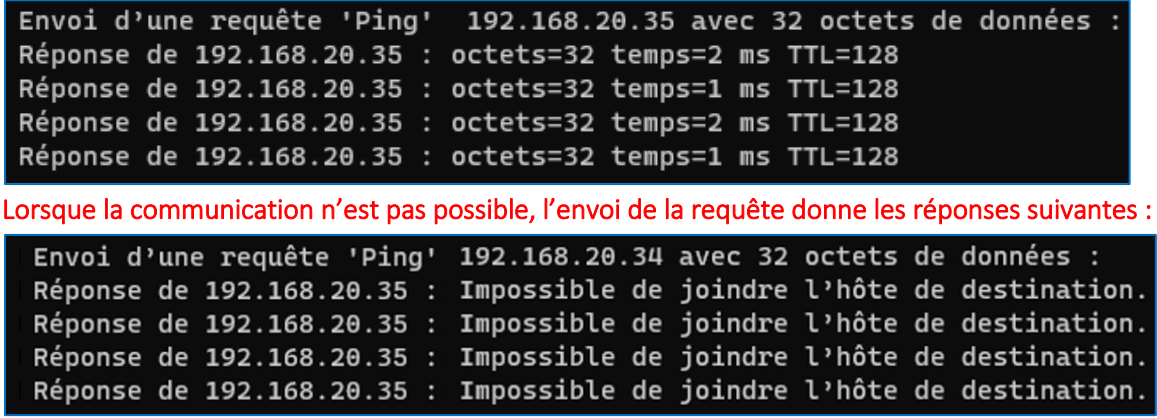

Si la communication est impossible :

- 1. Il faut s'assurer que l'unité centrale et le PC sont bien dans un même réseau LAN.
- 2. Vous pouvez vérifier le bon fonctionnement de l'unité centrale via le document « Vérification du fonctionnement de l'unité centrale DC58».
- 3. Si les deux points ci-dessus sont corrects et que vous n'arrivez pas à établir une communication, il se peut que votre câble LAN soit endommagé ou mal branché.